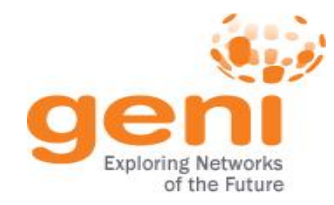

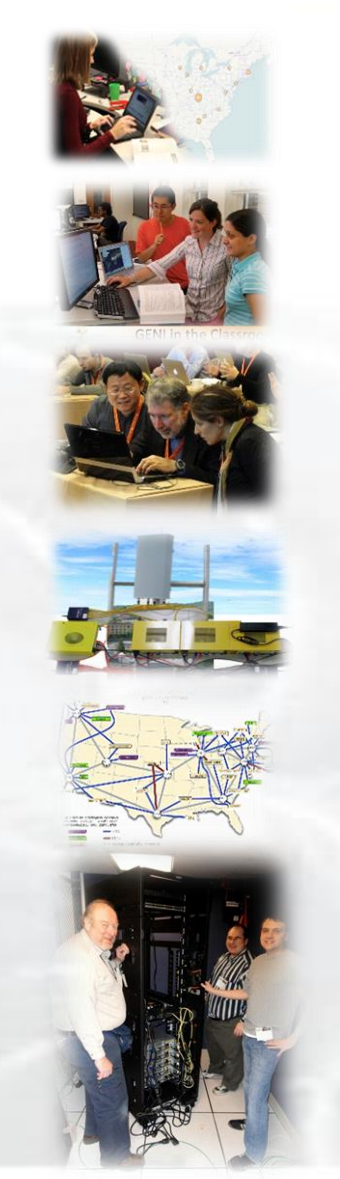

# **GENI Train the TA – Session 2**

#### **Ben Newton, Jay Aikat, and Kevin Jeffay University of North Carolina at Chapel Hill**

**ENST ESponsored by the National Science Foundation** 

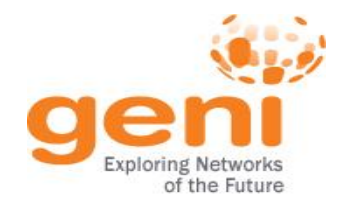

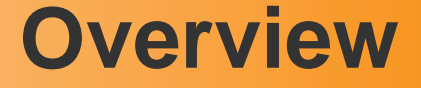

- Introduction to Named Data Networking
- Hands-on Lab 1 Part 1 Reserve with Omni
- GENI accounts and projects
- Resources for Instructors
- Hands-on Lab 1 Part 2 NDN experiment
- Tips
- Wrap-up

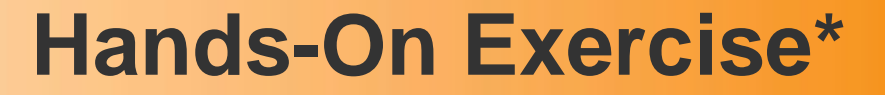

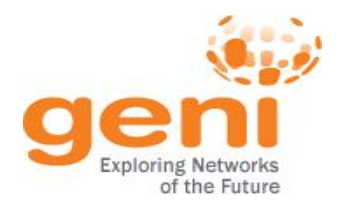

- Reinforce new concepts using a Named Data Networking (NDN) based experiment\* – New concepts: RSpecs and AM API
- Named Data Networking (NDN)
	- A Future Internet Architecture (FIA) project\*\*

\* Based on a classroom exercise developed by Sonia Fahmy, Ethan Blanton & Sriharsha Gangam of Purdue U.; Christos Papadopoulos & Susmit Shannigrahi of Colorado State U.

\*\* http://named-data.net

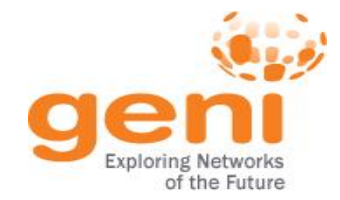

#### **PRINCIPLE**

Focus on **what** you need; **not on where** you find it

**TODAY**

Must know the **location** of information (aka URL)

- Search engines map the *what* to the *where*
- Most Internet information look-ups start with search engines

#### **CCN (NDN)**

- New network architecture reflects Internet usage
- CCN protocols cache data at all network levels – routers, hosts

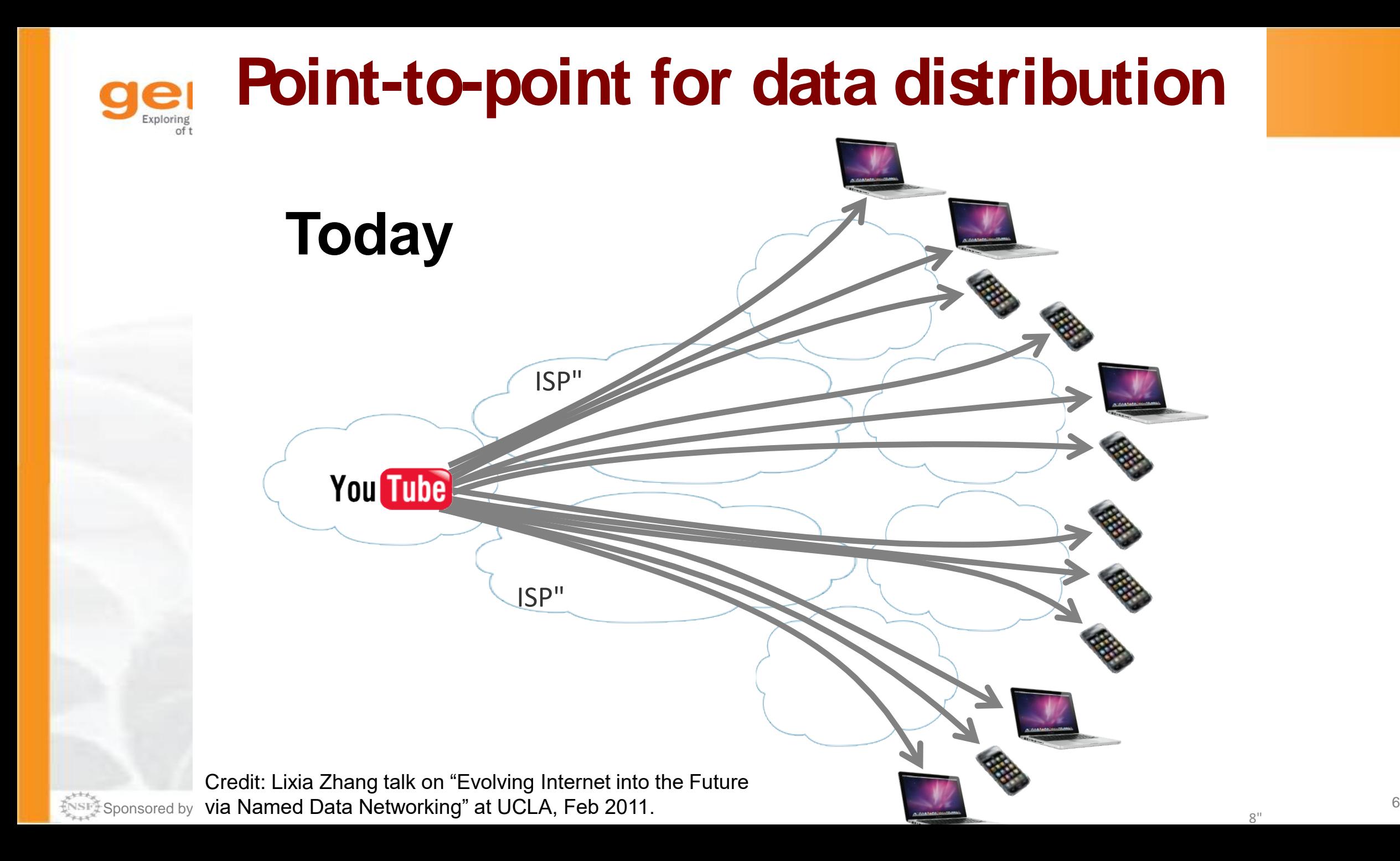

#### **NDN: Scalable Data Dissemination**  $\bigcup$   $\bigodot$   $\bigodot$

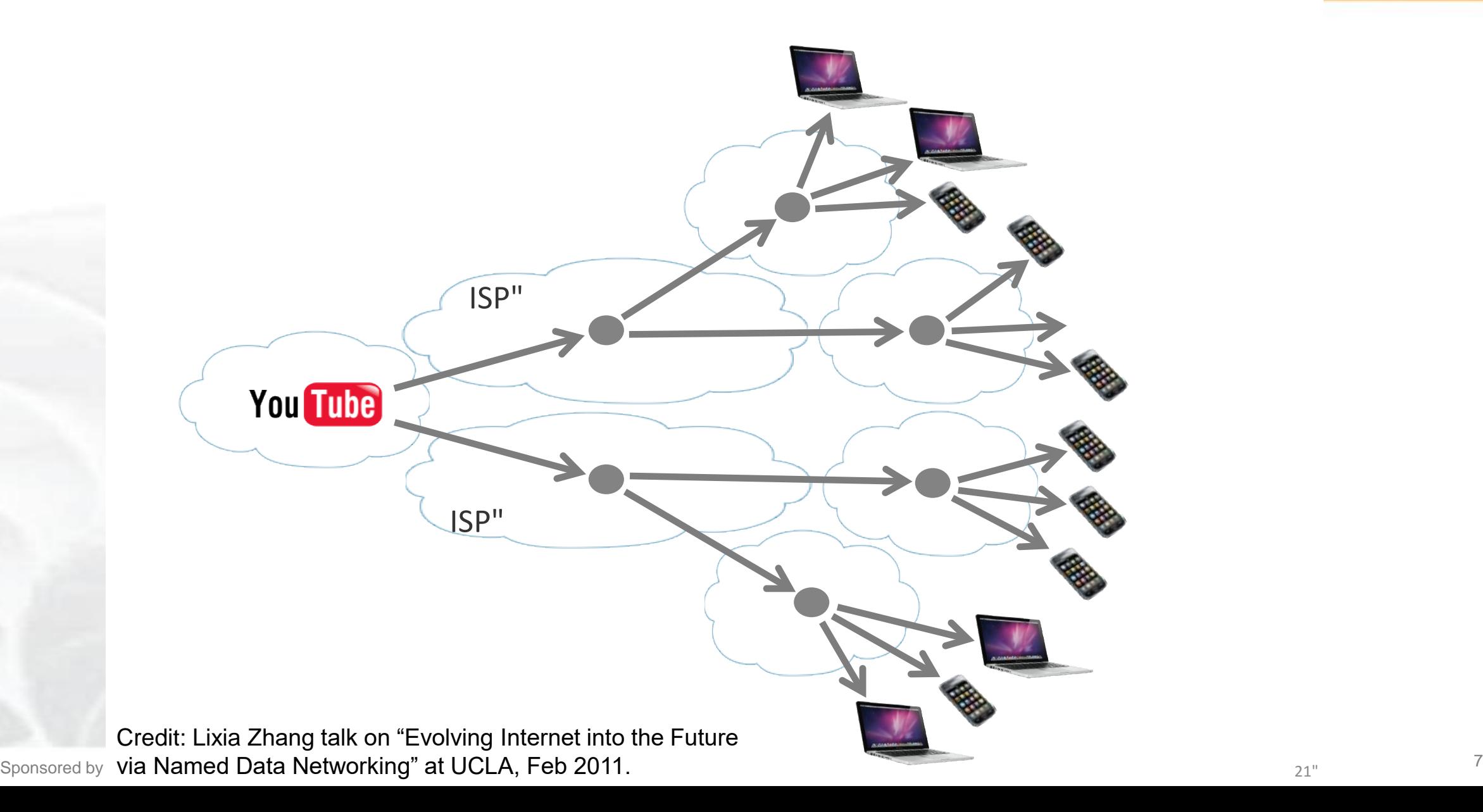

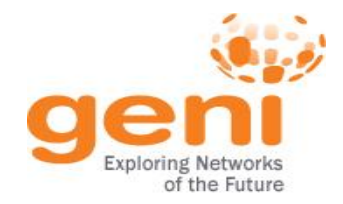

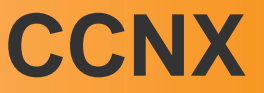

- An implementation of NDN by Xerox PARC
- Our exercise uses CCNX software
	- Software runs on all nodes in our experiment
	- All nodes cache information that passes through them
	- When a node gets a data request it:
		- Returns data from local cache, if available
		- Passes request to neighbor if data not in cache
		- Caches data returned by neighbor

### http://www.ccnx.org

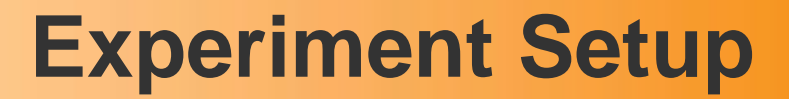

**Collaborator** (collab) fetches data by name. Requests not in cache forwarded to researcher.

 $\overline{\phantom{a}}$ 

collab

#### Researcher

(rschr) fetches data by name (e.g. precip data from 1901/01/01 to 1901/01/02). Requests not in cache forwarded to router.

rsrchr

Intermediate node (router). Requests not in local cache forwarded to data source.

router

Data Source (dsrc1): Holds precipitation data from 1 Jan 1901 to 31 Jan 1902 (data from NOAA)

dsrc

Sponsored by the National Science Foundation 9 Sept 22, 2015

### **Experiment Execution**

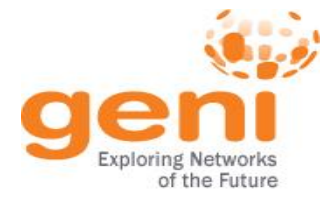

- Log into the researcher node (rsrchr) and fetch data
	- Use a client program already installed on the node
		- Installed using an install script in the RSpec
- Note how long it takes to get data
- Fetch same data again and note time
- If time permits
	- Repeat the above at the collaborator node  $(collab)$ 
		- Data is not in local cache but in rsrchr node cache
	- $-$  Fetch new data at the collaborator node (collab)
		- Data is not in local cache or in rsrchr node cache
- Later: Use GENI Desktop/GEMINI to view graphs of traffic on links
	- Helps visualize when data comes from a local cache and when it comes from a neighbor

ENSIFY Sponsored by the National Science Foundation 10 Train the TA – Sept 22, 2015

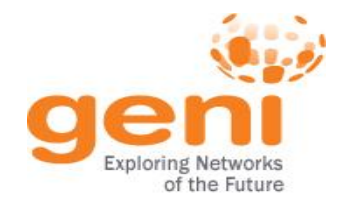

### **Tutorial Structure**

- Configure Omni (Step 2.2 of instructions)
- View and edit an RSpec using Jacks (Steps 3.2 3.5)
- Request resources specified in RSpec using Omni (Step 3.6)
- When resources are ready, log into a node to run the CCN application (Step 5)
- (Later) Visualize the experiment using the GENI Desktop and GEMINI – GENI Instrumentation and Measurement system

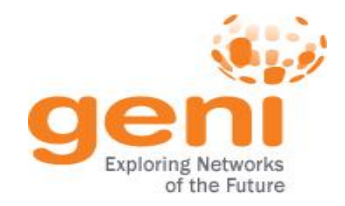

# **Tutorial Tips**

- Cut-and-paste is your friend!
	- Cut-and-paste URLs, commands, etc. from instructions into text boxes, terminal windows, etc
- If at any step you don't understand why you are doing something, ask!
- If you fall behind, let us know! – We will help you catch up

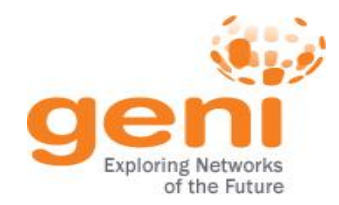

# **Running a Class in GENI**

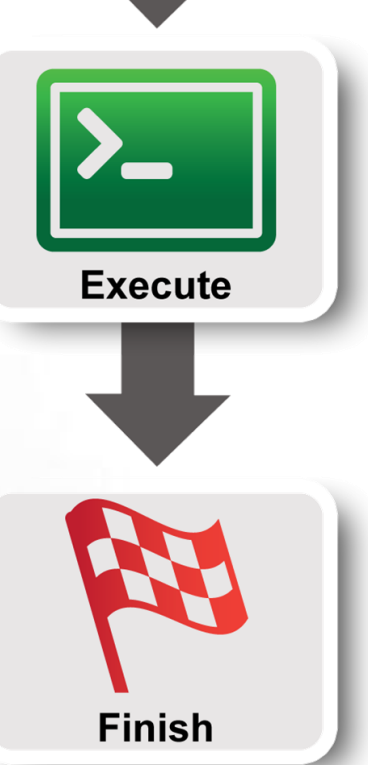

Design/Setup

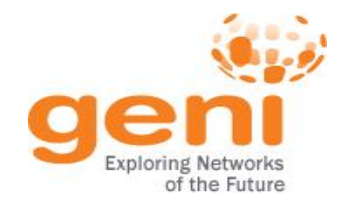

# **GENI Accounts and Projects**

# **Resources for Instructors**

**Tips** 

# **Wrap Up**

Sponsored by the National Science Foundation

# **Access to GENI**

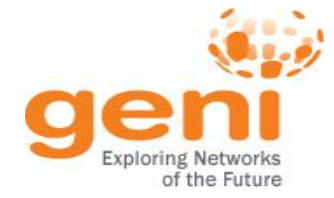

Leverage InCommon for single sign-on authentication

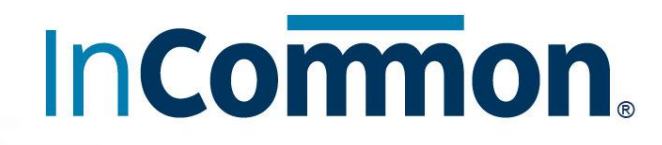

Experimenters from 304 educational and research institutions have InCommon accounts

For many experimenters:

- no new passwords
- familiar login screens

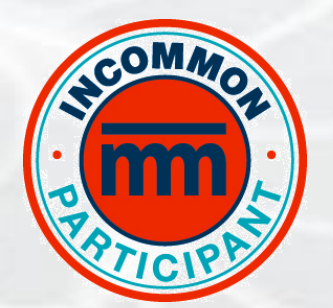

**GENI Project Office** runs a federated IdP to **provide accounts** for non-federated organizations.

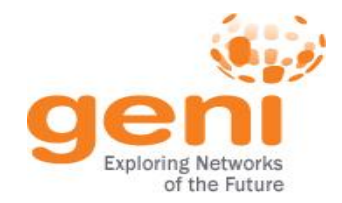

#### **Authenticating as a user** *Asymmetric encryption*

**Asymmetric cryptography**, a.k.a. public-key cryptography is based on using **different keys** for encryption and decryption

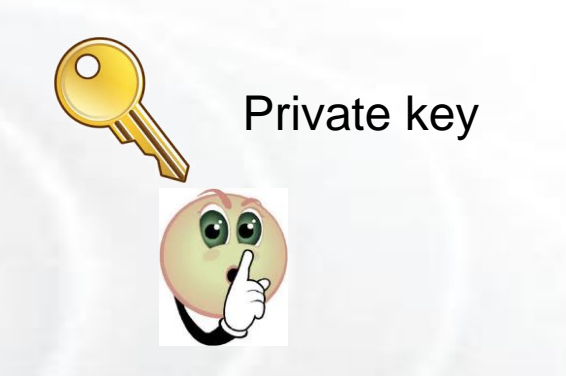

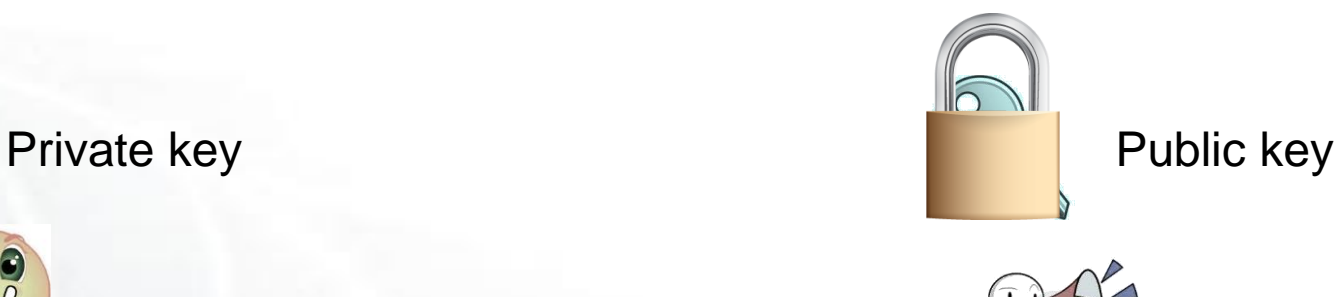

Only the private key can decrypt challenges created with the public key. Private key is usually protected with a passphrase.

*http://en.wikipedia.org/wiki/Public-key\_cryptography*

ENSIVE Sponsored by the National Science Foundation 20 Train the TA – Sept 22, 2015

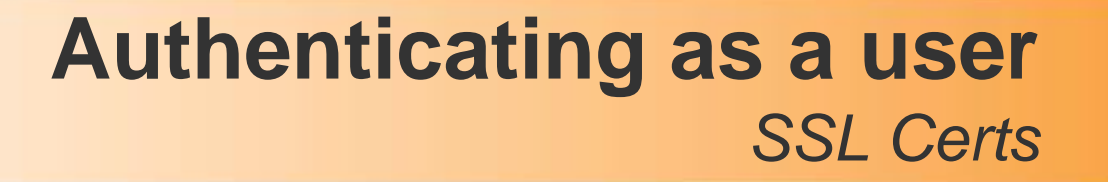

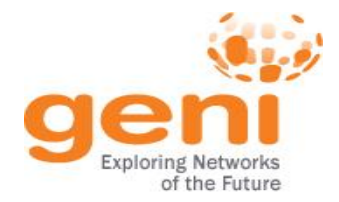

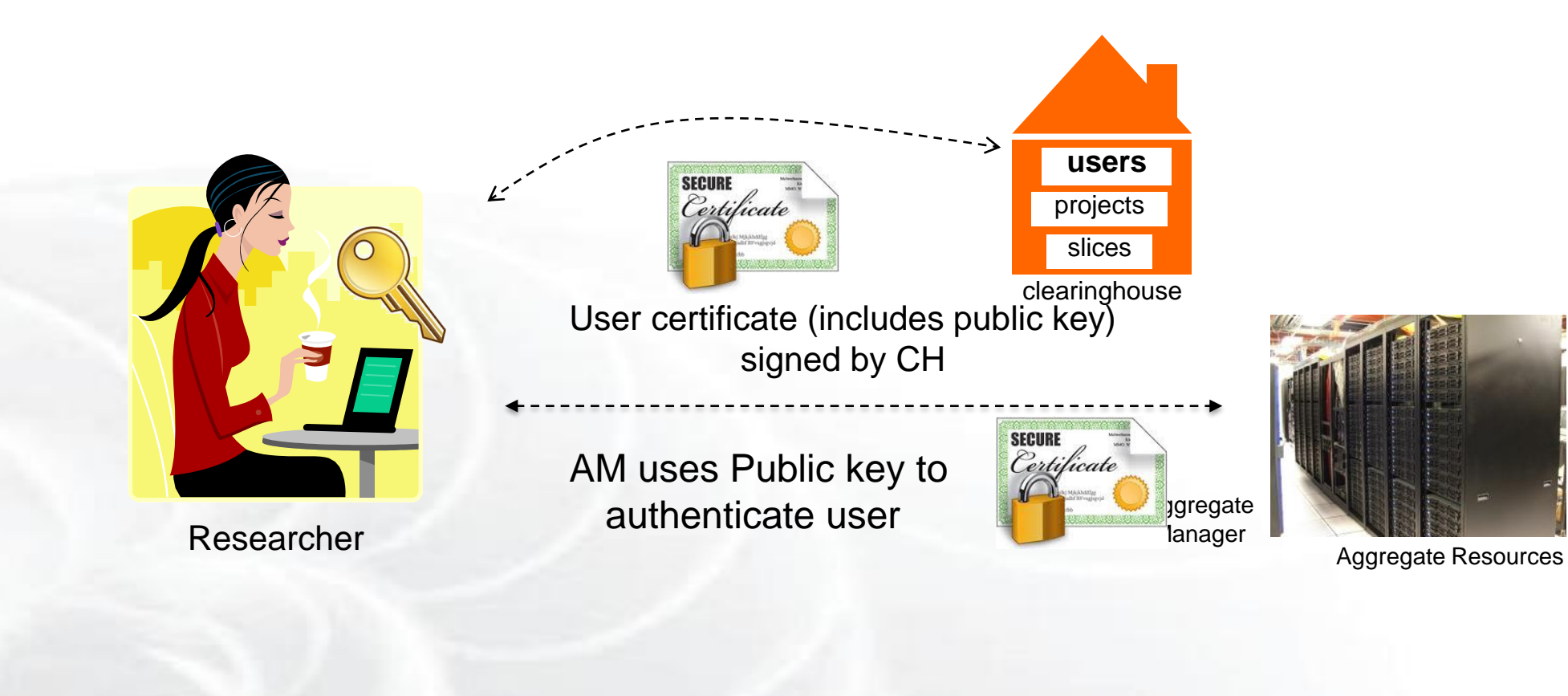

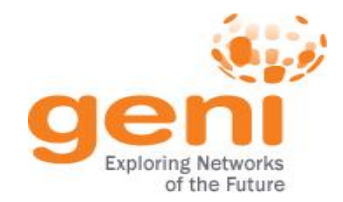

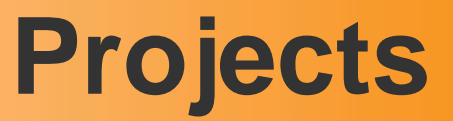

# **Projects** organize research in GENI

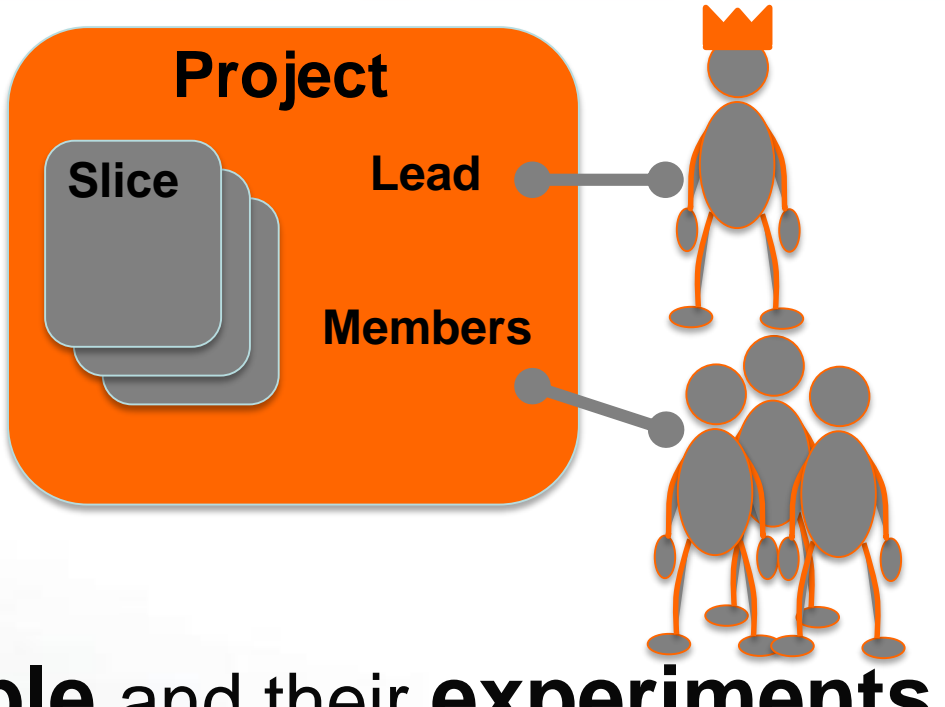

Projects contain both **people** and their **experiments**

A project is led by a single responsible individual: the **project lead**

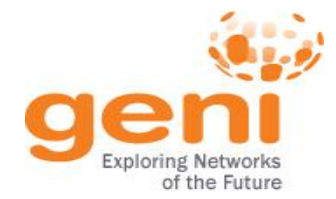

# **Project Membership example**

#### Projects have 1 **Lead** and any number of **Admins**, **Members**, and **Auditors**

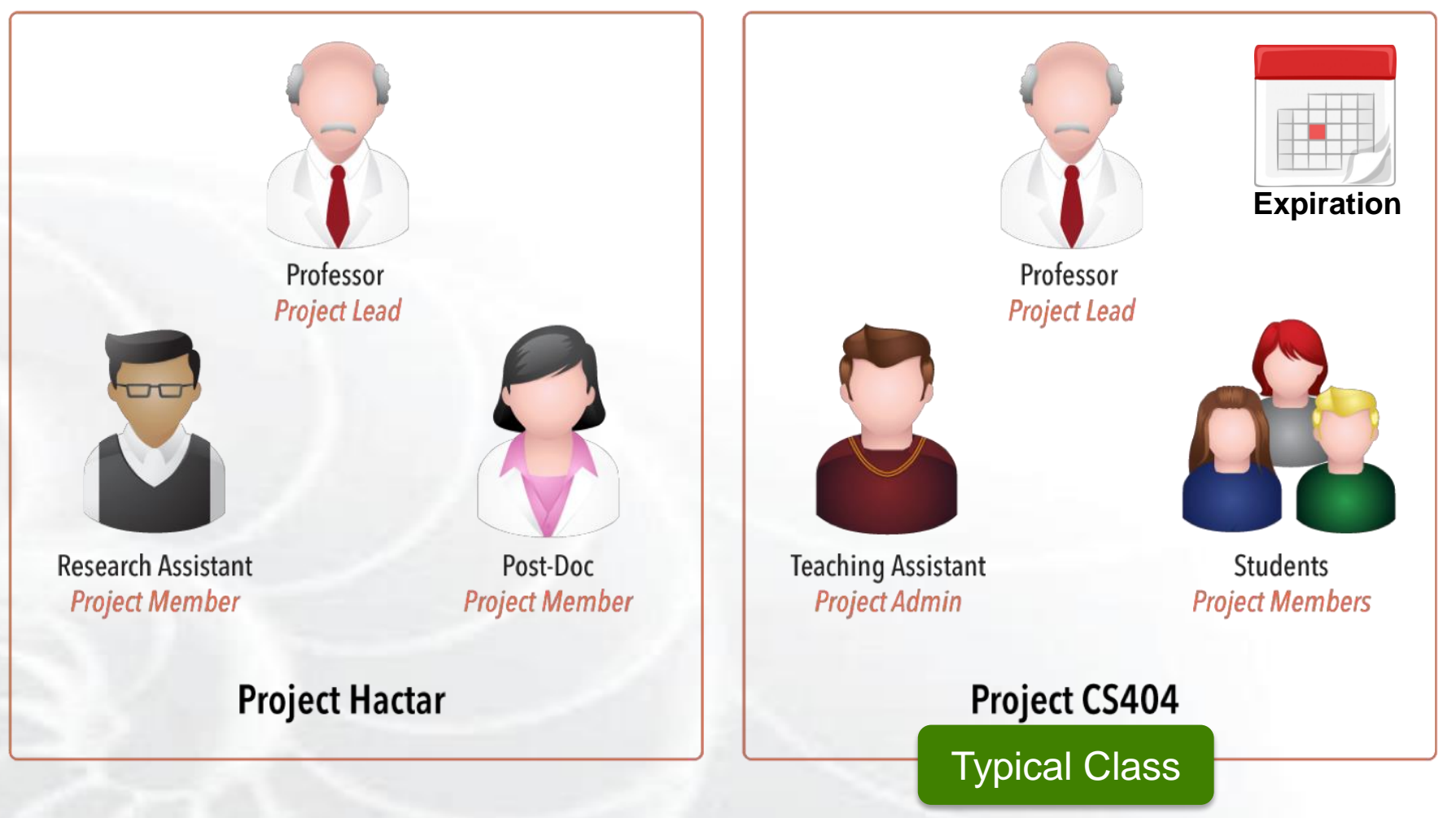

*http://groups.geni.net/geni/wiki/GENIConcepts#Project*

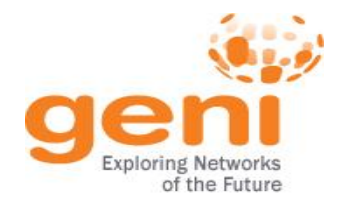

# **Populating a Project**

#### **1. Member-initiated**

Each experimenter asks to join a project, approval needed

• Typical for Research projects

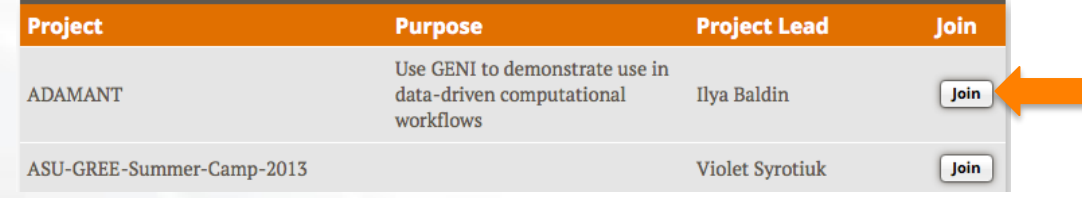

### **1. Admin-initiated**

Project Lead/Admin bulk-adds experimenters

• Typical for Classrooms or Tutorials

#### **Upload Project Members**

#### **Action Legend**

Add as ... Candidates who already use the portal will be added to your project with the specified role immediately.

**Invite as ...** Others will receive an invitation email with instructions on joining your project.

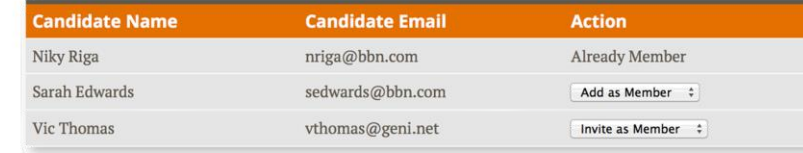

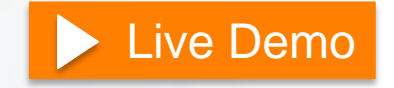

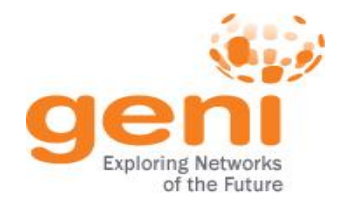

# **Slice Membership example**

Slices have:

- 1 **Lead** (person who **created** the slice)
- any number of **Admins**, **Members**, and **Auditors**
- **Project Lead/Admins** added as slice Admins

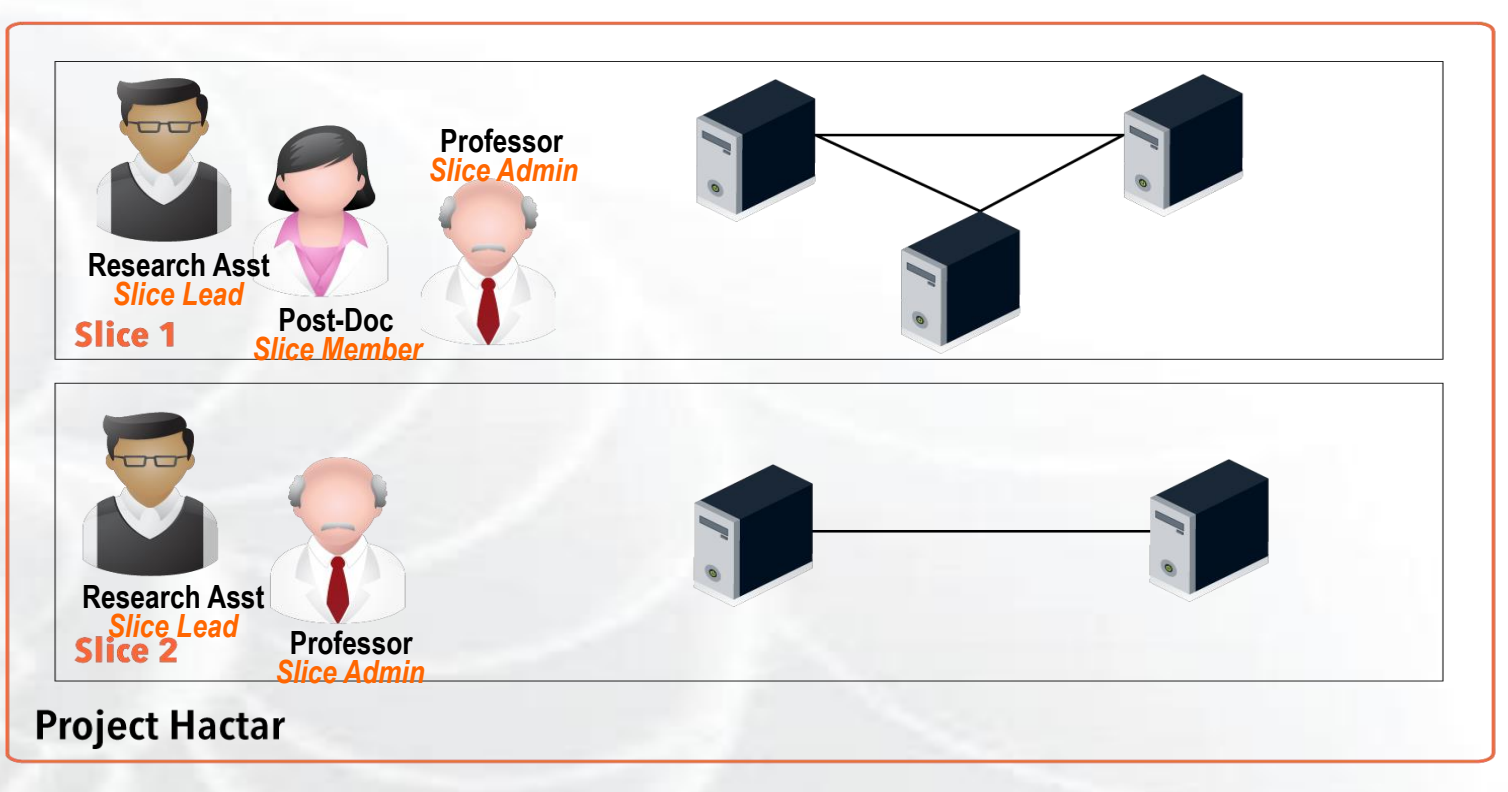

*http://groups.geni.net/geni/wiki/GENIConcepts#Slice*

ENSIFE Sponsored by the National Science Foundation 25 Train the TA – Sept 22, 2015

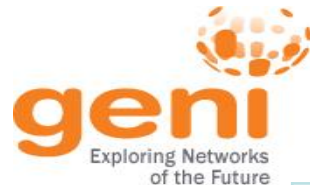

## **Project and Slice Roles**

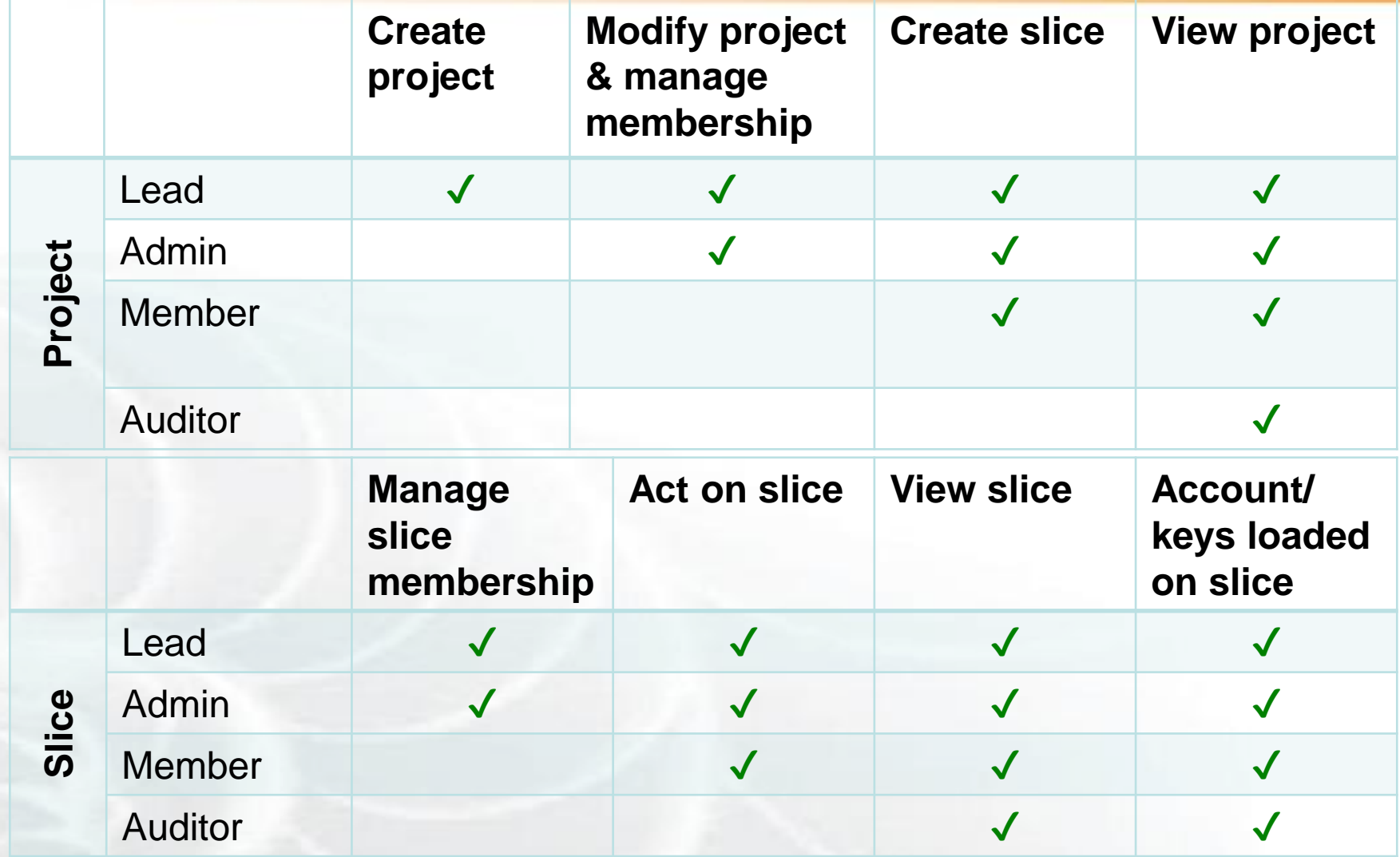

*http://groups.geni.net/geni/wiki/ProjectSlicesRoles*

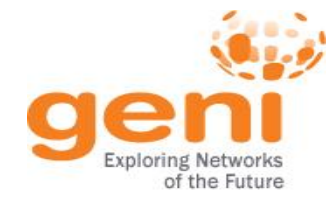

### **Slice Access**

#### Being a member of a slice means you can act on a slice:

**With any tool!**

- Add resources
- Check status
- Delete resources
- Renew resources

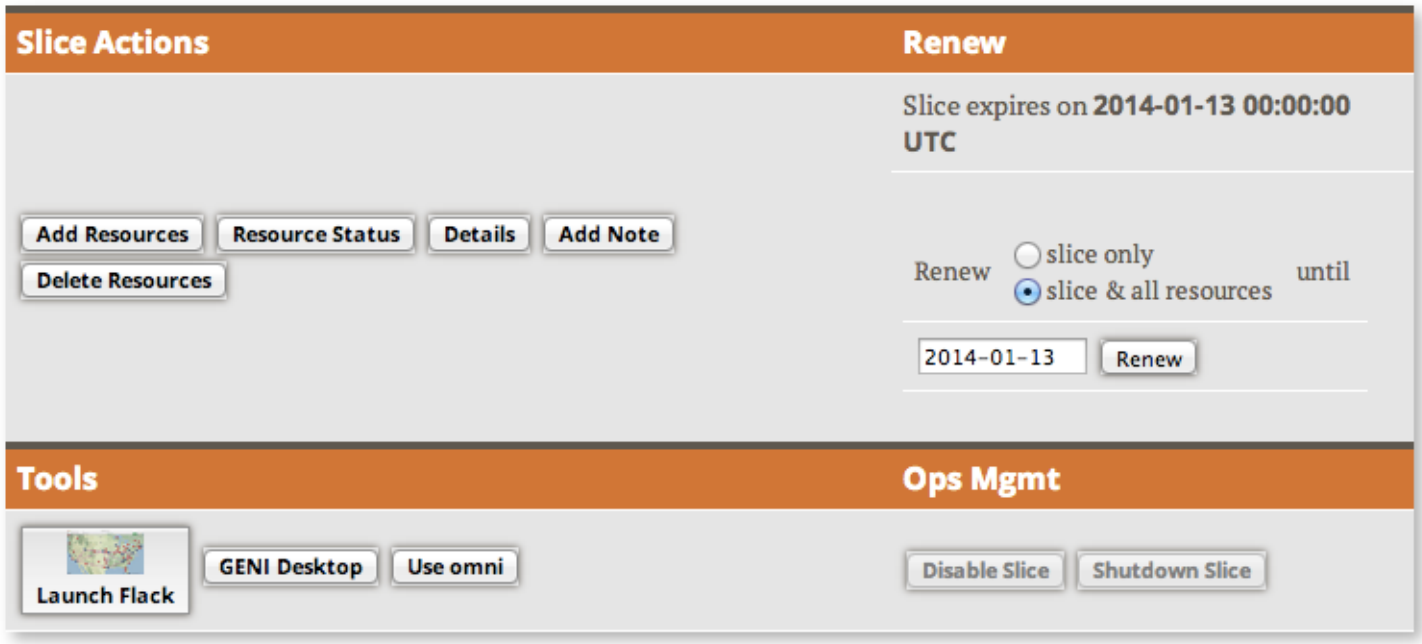

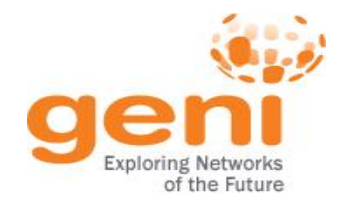

**Slice membership does** *not always* **guarantee ability to login to resources!**

#### To ensure access in student's resources: **Option 1: Reserve resources from Portal/Jacks/Omni [recommended]**

fix the membership of the slice before reserving resources

#### **Option 2: Ensure common public key is loaded**

- distribute common public key to students
- ask students to upload it in their profile
- use corresponding private key to login

# **Ability to login can help in debugging!**

ENSIF Sponsored by the National Science Foundation 28 Train the TA – Sept 22, 2015

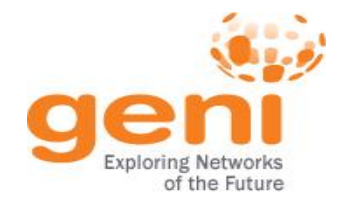

# **GENI Accounts and Projects**

# **Resources for Instructors**

**Tips** 

# **Wrap Up**

Sponsored by the National Science Foundation

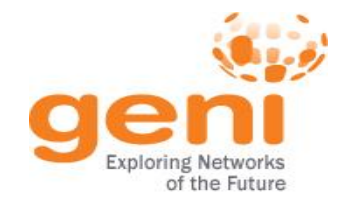

# **Instructor Checklist**

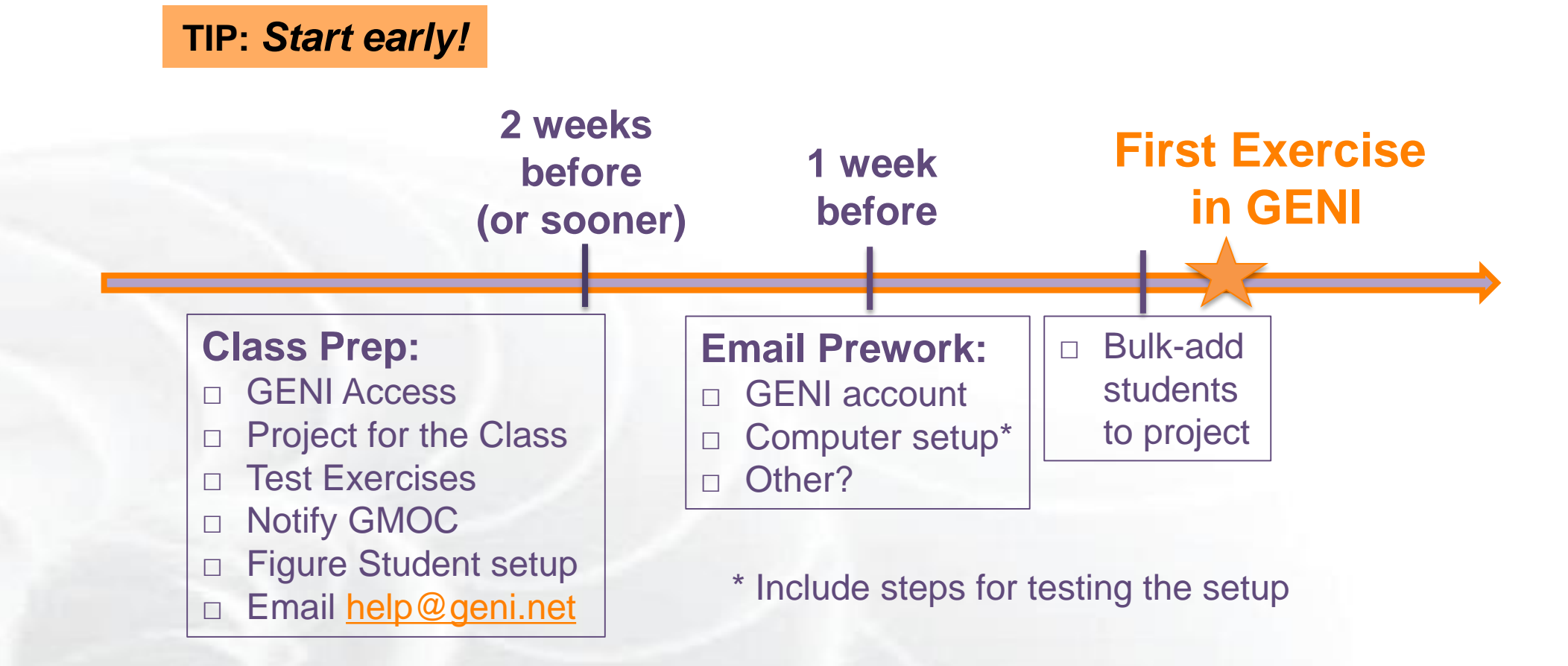

Full checklist at: *http://groups.geni.net/geni/wiki/GENIEducation/Resources*

**ENSITE Sponsored by the National Science Foundation** 

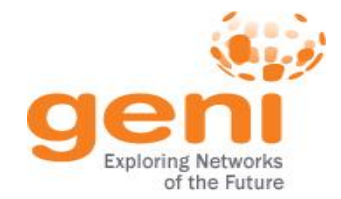

# **Our Advice for Novice Experimenters**

#### **Creating Repeatable Computer Science and Networking Experiments on Shared, Public Testbeds**

by S. Edwards, X. Liu, N. Riga In *Operating Systems Review*, Jan '15

Concise advice for novices on designing experiments to run on a testbed:

- 1. Formulate a clear plan
- 2. Automate the execution/analysis of your experiment using best practices
- 3. Build scalable experiments a.k.a. Start small. *Then* scale up

#### Plus a case study created by a PhD student.

*For students designing their own experiments*

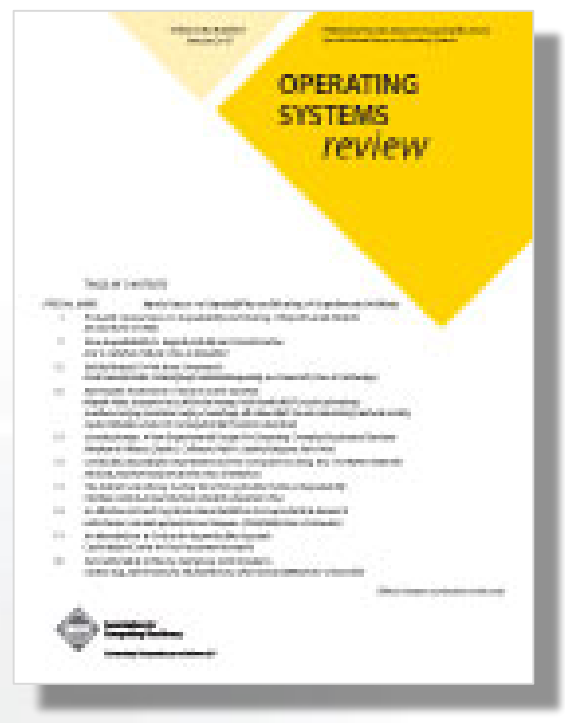

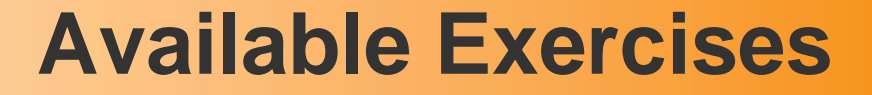

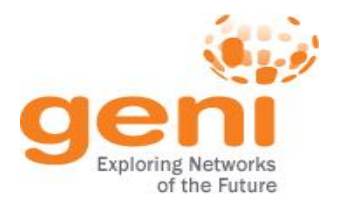

- **List of sample assignments and tutorials:**
	- Use as they are
	- Modify to meet your needs
- **Annotated:**
	- Type
	- Purpose
	- Resources needed
	- Difficulty/Duration

### **Available Exercises**

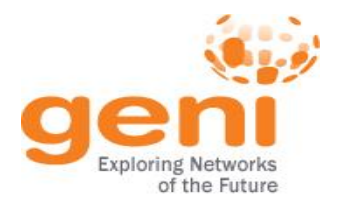

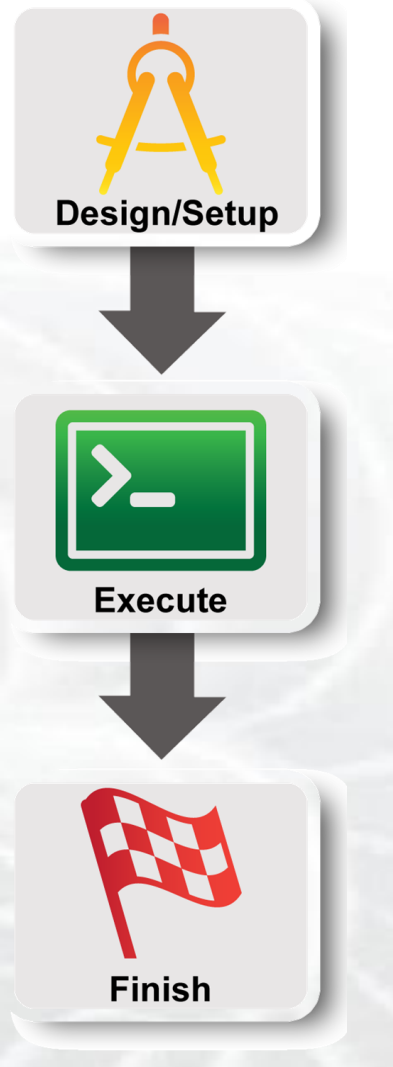

### • **Each sample exercise has:**

- Handouts / Instructions for students
- Further information about the instructors
- For solutions email help@geni.net
- **Instruction format:**
	- 3 Steps based on standard experiment lifecycle

# **Popular Samples**

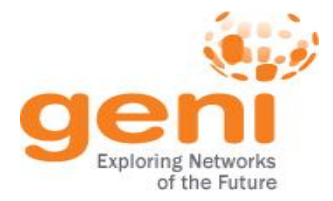

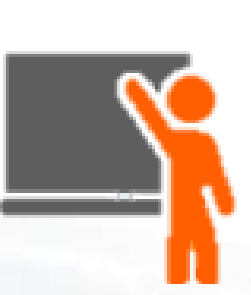

### **Tutorials:**

• **Lab Zero**

Basic GENI understanding, ensures students setup their environment

#### • **Intro To OpenFlow**

Basic OpenFlow introductory tutorial, students learn how to setup OVS and write simple controllers

### **Assignments:**

• **IPv4 Routing**

Students understand IPv4 forwarding and how to configure static routes

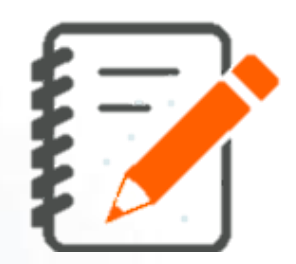

#### • **TCP Network Awareness**

Students explore different TCP flavors and TCP parameters

> Tutorials: *http://groups.geni.net/geni/wiki/GENIExperimenter/Tutorials* Assignments: *http://groups.geni.net/geni/wiki/GENIEducation/SampleAssignments*

Sponsored by the National Science Foundation 34 Train the TA – Sept 22, 2015

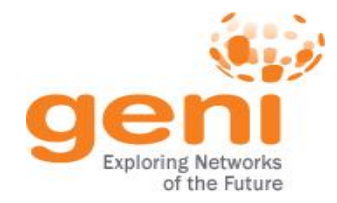

## **GENI Education Modules**

Modules

ping .))<br>TCPDUMP

**Instructors** 

About

#### Home **genl** education **Education Modules geni.web.unc.edu**and lots with but you will will be desktop GENI Setup Introduces the basics of GENI Portal, and Instrumentation Introduces the basics of GENI Web Server A hands-on experience installing and Flack by walking through the process of creating a slice, Desktop, walking through the process of instrumentizing a interacting with a web server. First, install and start a web designing a network, and adding resources to a slice. slice and opening graphs and SSH sessions for the server. Then, generate a simple HTML file and retrieve it on a client node. nodes. **TCP Traffic**  $1000$ 1911 1914 1915 1918 1917 1916 1918 1918 1920 1921 Effect of RTT and Window Size on TCP Traffic Analysis Introduces key tools for network traffic TCP Traffic Generate and analyze TCP flows. Iperf is Throughput Experiment with how RTT and TCP used to create a flow and view the sawtooth behavior. analysis, featuring ping and tcpdump.

Then, a second flow is introduced to show how TCP

flows share a link.

Sponsored by the National Science Foundation 35 Train the TA – Sept 22, 2015

window size affect TCP throughput. Learn how to adjust

the RTT of a TCP connection by adding delay, as well as how to adjust the window size of an iperf TCP flow.

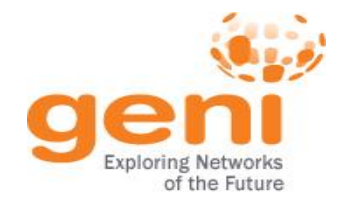

## **Migrate an Assignment to GENI**

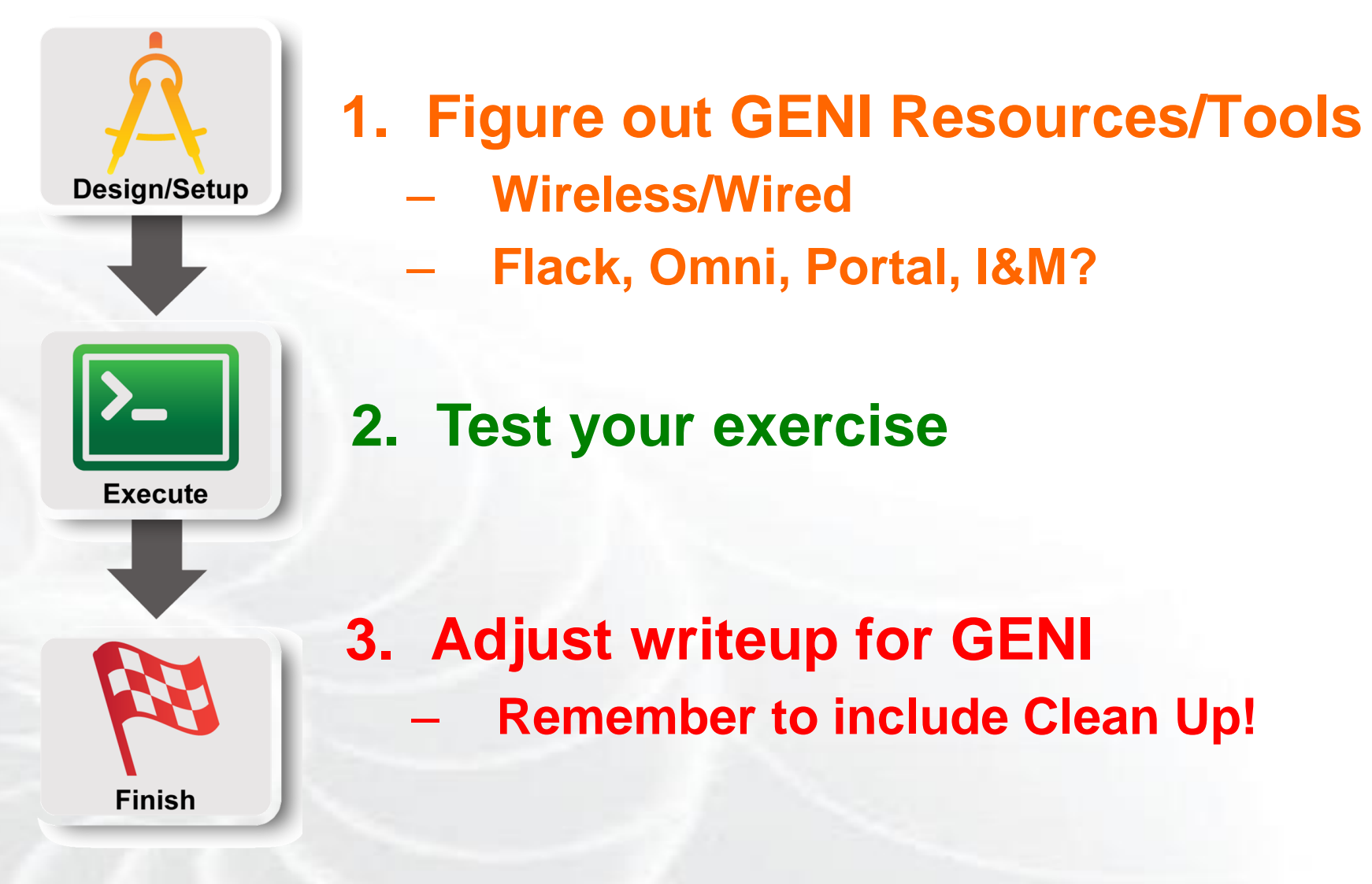

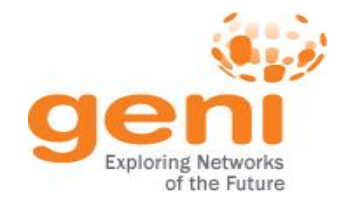

# **Test the Assignment in GENI**

• **Run through the exercise**

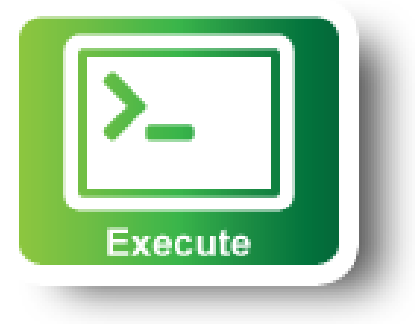

- **Automate:**
	- Install scripts (HowTo/WriteInstallScripts)
	- Custom Image

### **Create RSpec that instantiate the topology**  – **install scripts, images are included**

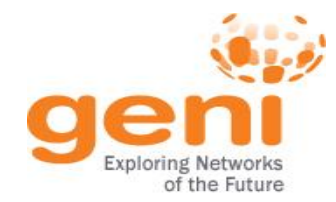

### **Resource Reservation**

#### **1. Students make the reservation:**

- RSpec (URL, File, Upload it in Portal)
	- Or the topology if they are just drawing it in Flack (e.g. Lab 0)
- AMs, Tool

### **2. \*Admin (Prof., TA) makes all the reservations:**

- Create a Slice per student/group
- Make the student(s) member of the slice
- Ensure they have keys (email us if needed)
- Reserve resources **from the Portal or omni**
- Omni scripts automate this process
- **\* Lab Exercises:** Resource reservation might take time **Assignments:** Resource reservation is complicated/unique or out of scope

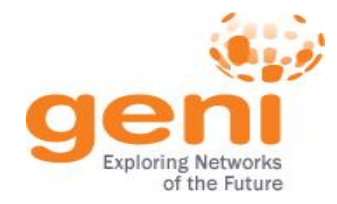

# **GENI Accounts and Projects**

# **Resources for Instructors**

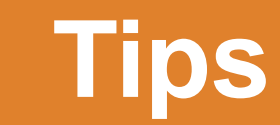

# **Wrap Up**

**ENST Sponsored by the National Science Foundation** 

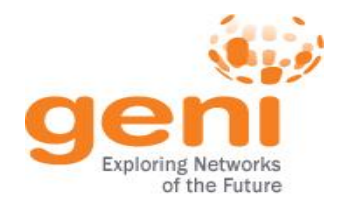

### **Tip #1:** Load Balance the students

• Split students/groups between resources (e.g. racks) to avoid resource contention

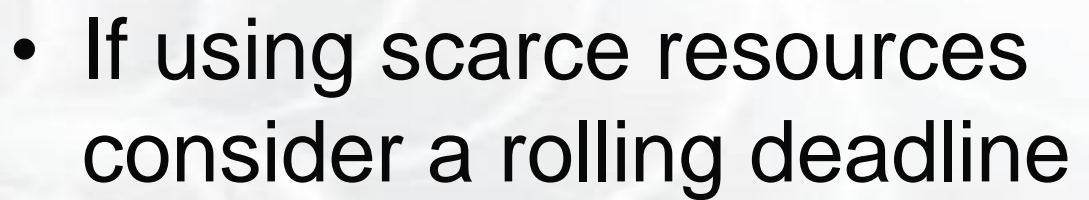

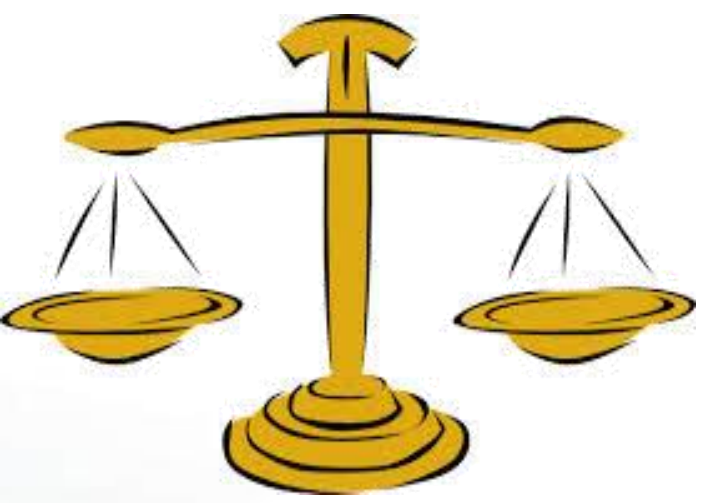

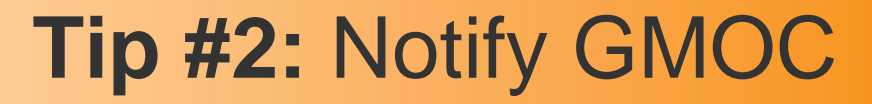

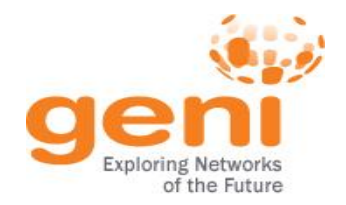

# **GMOC**: GENI Meta-operation Center

- Keeps track of outages
- Notification system for resource reservation

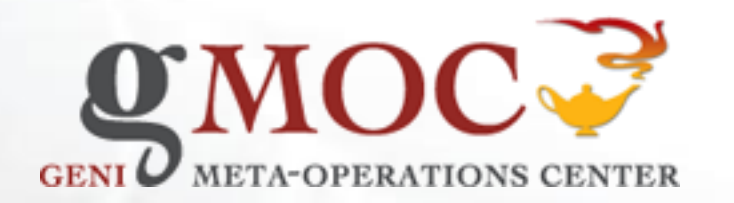

# **GMOC Google Calendar keeps track of reservations/outages**

http://groups.geni.net/geni/wiki/HowTo/PreReserveGENIResources

ENSIF Sponsored by the National Science Foundation 41 Train the TA – Sept 22, 2015

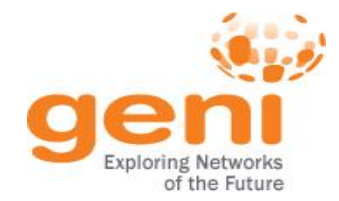

# **Tip #3:** Setup for the Students

- **Use their personal laptop**
	- **LabZero** is a good way to get setup
	- There are Mac/Windows Binaries for Omni
- **Use a VM with all the software loaded**
	- http://groups.geni.net/geni/wiki/HowTo/CreateTutorialVM

# Make sure they test it early in the class!

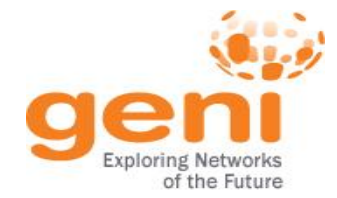

# Login to all GENI compute resources using *ssh keys* **– no password**

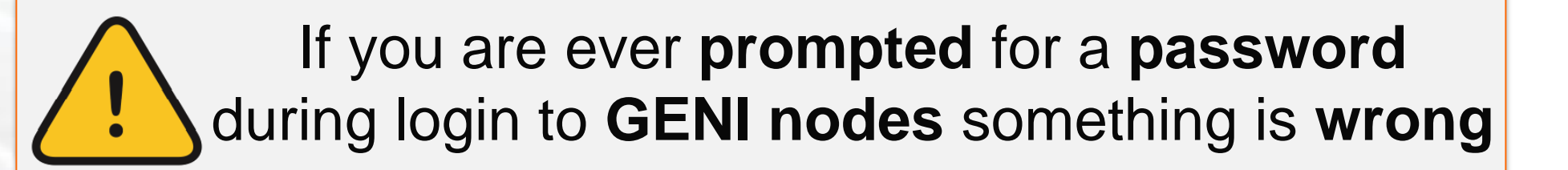

## Using key-pair to SSH:

Public key: is public to everyone, loaded to nodes

**Private key**: kept private in your computer, provided to SSH to verify it matches the loaded public key

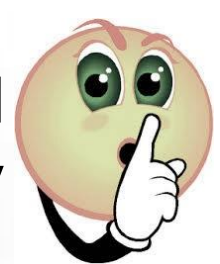

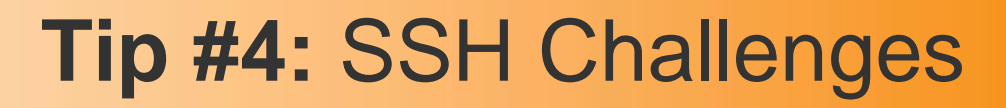

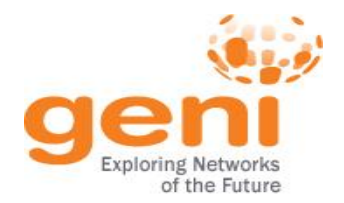

• Students might not be familiar with CLI

- Students might not be familiar with public key cryptography
	- Hard to distinguish between private and public
	- Hard to distinguish between password and passphrase

# **Consider a brief SSH tutorial/intro**

*http://groups.geni.net/geni/wiki/HowTo/LoginToNodes*

ENSIF Sponsored by the National Science Foundation 44 Train the TA – Sept 22, 2015

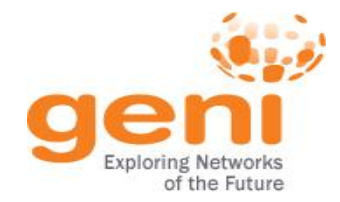

# **Tip #4:** SSH from Windows

# **SSH** with keys from **Windows** is **non-trivial**

– No built-in ssh client

# **Possible Solutions**

– BitVise

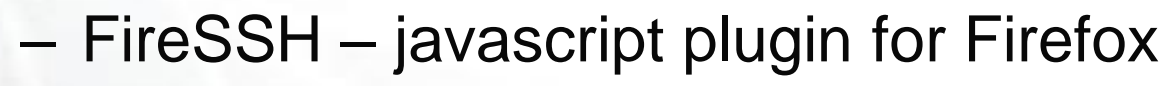

- SecureCRT (not free)
- cygwin
- *Linux VM – make use of a slim OS*
- PuTTy (private key format different)

# **Need to address this early!**

*http://groups.geni.net/geni/wiki/HowTo/LoginToNodes*

Sponsored by the National Science Foundation **45** Assembly the TA – Sept 22, 2015

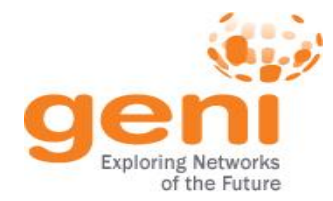

# **Tip #5:** Effective debugging

- Ask students to be specific about what is not working
	- Step-by-step run through usually helps
- Ask for what they see:
	- screenshots
	- omni output errors
- Gather as much information as you can
	- get slice name
	- tool they used
	- rspec
- Remember you have access to their slices, check for yourself!
- Register for resource mailing lists
	- Better that you, not the students, contact resource owners

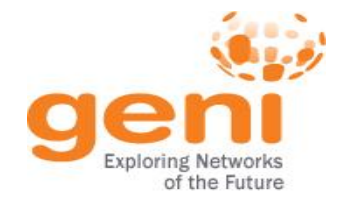

# **Tip #5:** Debugging Example

### **Problem: Can't login to a node**

#### **Possible causes:**

- **Slice/sliver expired**
- Wrong username
- Public key isn't loaded, Private key is wrong or non-existing
- Private key has wrong permissions (it should have 0600)
- Technical issue with node

### **Debug strategy:**

- 1. Check the status of the Slice/sliver
- 2. Try logging in to the node yourself
	- Look for loaded keys

sudo cat <student user path>/.ssh/authorized keys

3. Ask them to use  $\mathbf{v} - \mathbf{v'}$  option

ssh –v foo@bar.example.net

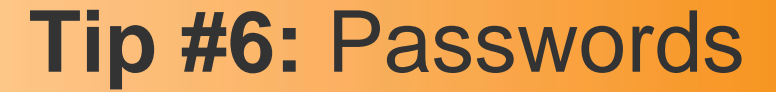

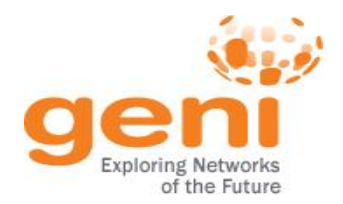

# **Tell your students …**

**Do NOT manually create user accounts with insecure passwords on your VMs**

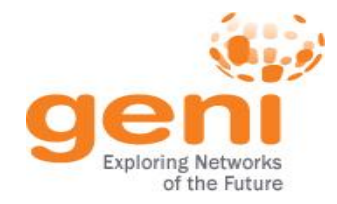

# **GENI Accounts and Projects**

# **Exercises on GENI**

**Tips** 

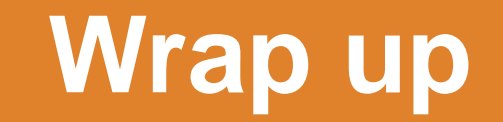

Sponsored by the National Science Foundation

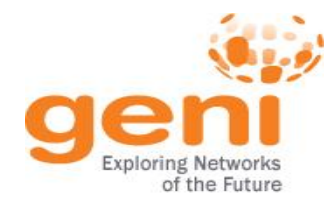

# **Answer is Have a question?**

# **help@geni.net**

which is an email list which only goes to members of the GPO including…

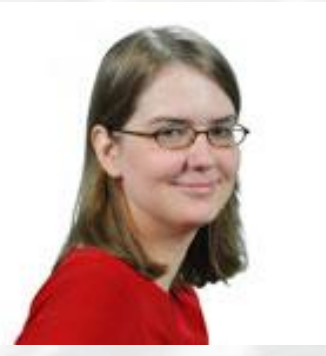

Sarah Edwards **Niky Riga** Vic Thomas

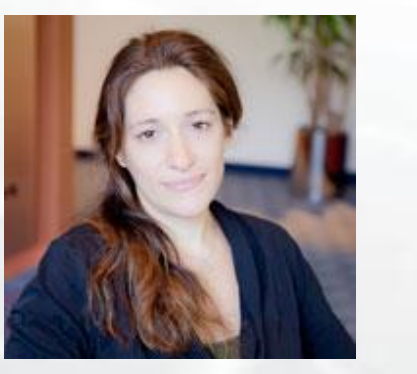

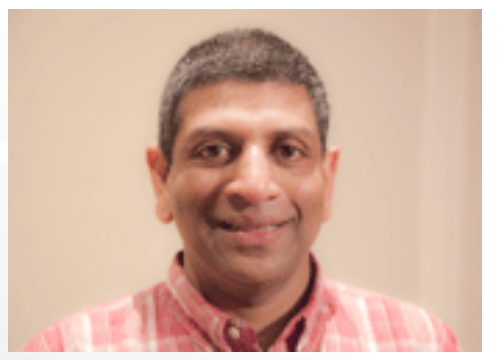

(However, the archive of the list is public)

Sponsored by the National Science Foundation 51 Strain the TA – Sept 22, 2015

### **Ways to Get Help**

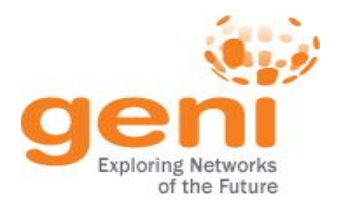

• Sign Up for :

[geni-users@googlegroups.com](mailto:geni-users@googlegroups.com)

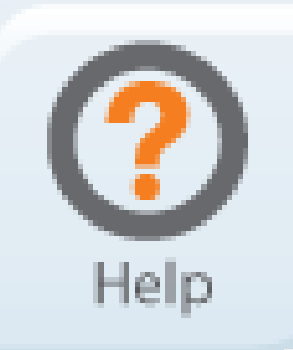

• Sign Up for :

[geni-educators@googlegroups.com](mailto:geni-users@googlegroups.com)

• Use #geni IRC chatroom

# • Go over HowTo pages

*http://groups.geni.net/geni/wiki/GENIExperimenter/GetHelp*

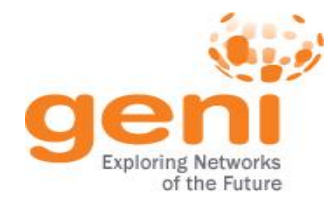

# **"How To" pages**

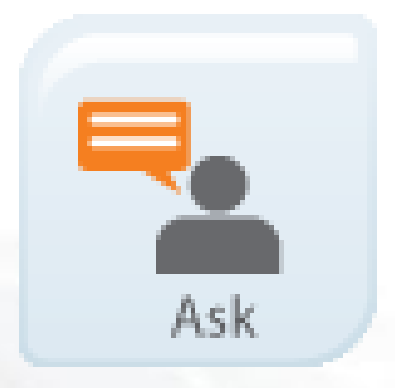

- Listed under the "Experimenters" section
- Each "How To" is a short descriptions of how to do various tasks
- New entries being added all the time

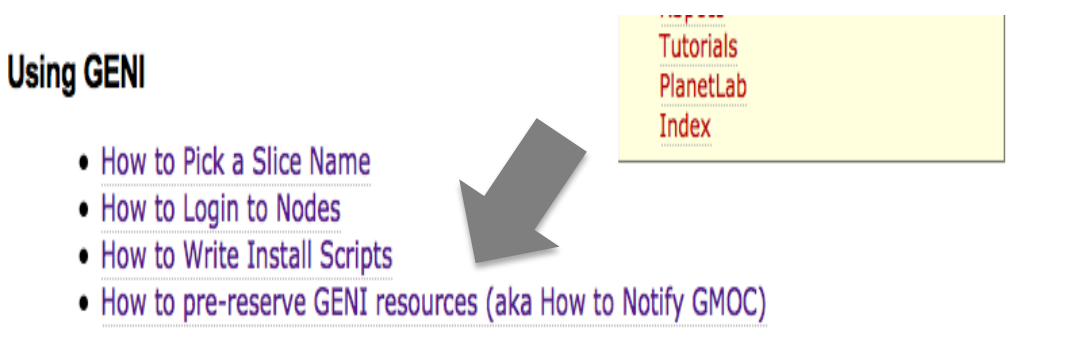

#### **Omni**

- $\bullet$   $\leftrightarrow$  How to Specify Aggregates In Omni
- **B** How to Specify RSpecs In Omni
- . How to Add Users to an `omni\_config`

#### **OpenFlow**

- . How to Install OVS in ProtoGENI
- . How to Run OpenFlow tutorial
- How to write OpenFlow v3 rspecs
- How to run the OpenFlow Nox controller in Fedora8 (OS in many MyPlc hosts)

#### **RSpecs**

. How to Convert ProtoGENI v2 to GENI v3 RSpecs

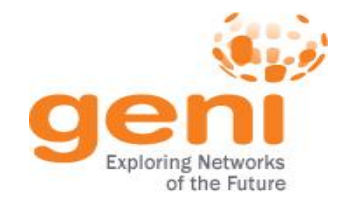

**CNERT 2016** April 11, 2016

#### **GENI Events**

**The International Workshop on Computer and Networking Experimental Research Using Testbeds**

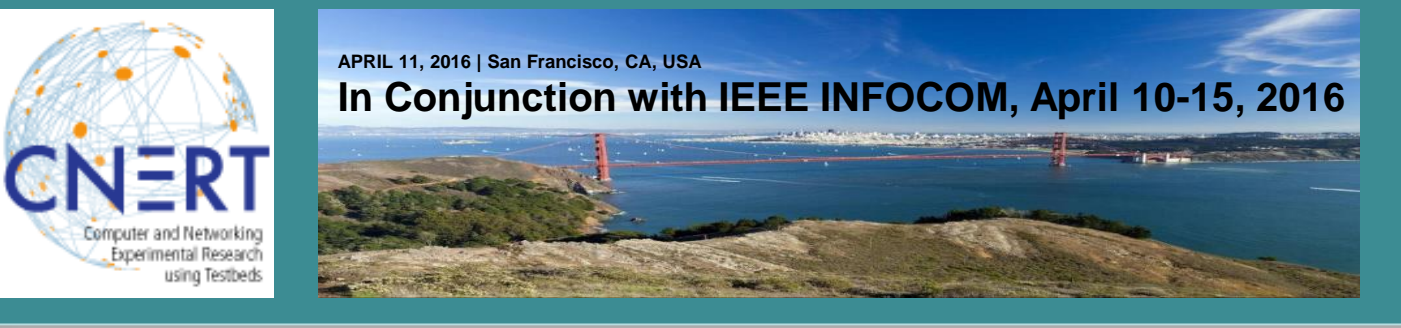

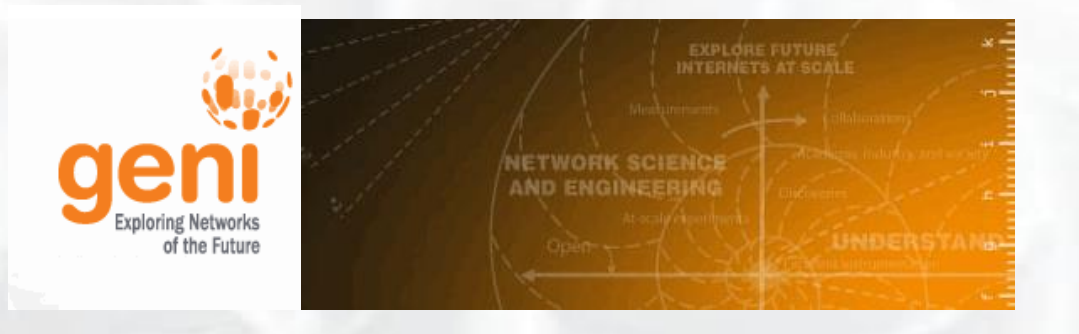

*With INFOCOM in San Francisco, CA*

#### **GENI Regional Workshop**

March 7, 2016, co-located with GEC24 *Arizona State University, Tempe*

**GENI Engineering Conference 24** March 8-9, 2016 *Arizona State University, Tempe*

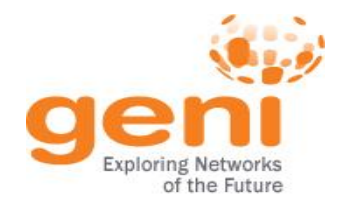

# Thank you for attending!

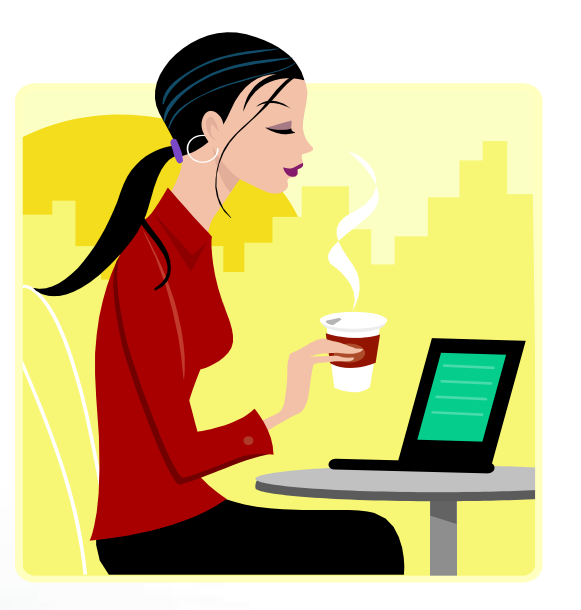

#### Be sure to delete your resources! Please complete the survey about this event.